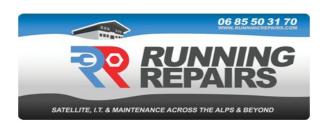

## Connecting to your ORANGE Telephone/Internet account And deactivating Internet+ and Contact+

To log in to your client account "espace client" please go to <a href="www.orange.fr">www.orange.fr</a> and follow the links to "espace client" or click on the link below.

## https://espaceclientv3.orange.fr/?page=gt-home-page

If you are connecting from your registered French address, you may find that you are already logged in, in which case please go to "vos contrats" as described below.

You will then need to click on the button "m'identifier"

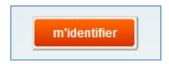

Enter the following details (see logon details in your email from Running Repairs):

email address: xxxxxxxxx

password: xxxxxxxx

Then click "s'identifier"

You should now be logged in.

To access your contracts please click on "Vos contrats"

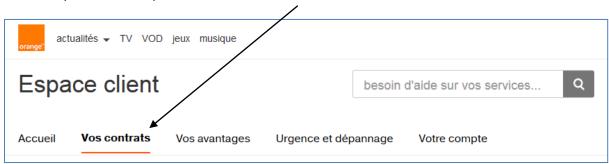

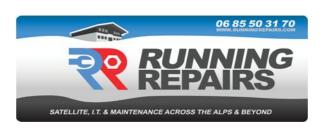

Under the "Internet" section click on "paramétrer mes services"

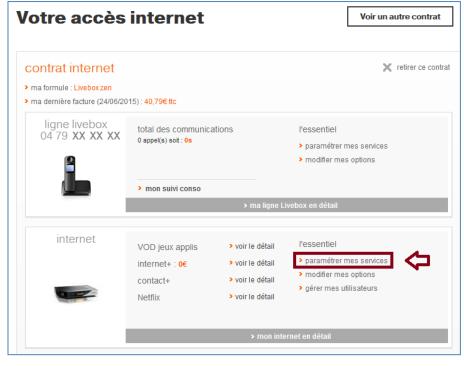

Click on the "désactiver" button for both Internet+ and Contact+.

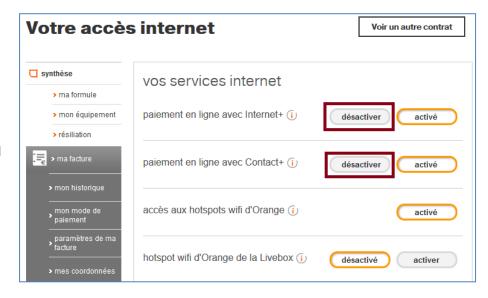

Then click on "valider"

The services should now show as "désactivé"

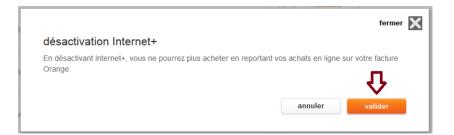